# **SMAS Observatory Operations Training 2018**

- 1) How to open and close the observatory
- 2) Dome operation
- 3) Location of equipment such as eyepieces, and accessories
- 4) Telescope operation
- 5) Automatic dome tracking, and remote control
- 6) Computers and networking
- 7) Astrophotography
- 8) If things don't work
- 9) More information

#### 1) How to open and close the observatory

- Door lock combo = 6720 (on membership card)
- Lights (white dimmer, red stair, red dome)
- Fan box table and cutoff switch
- Hatch opening and motor (lower half position)
  - $\circ \quad \text{Hatch motor inverter} \\$

#### 2) Dome Operation

- Observatory Dome & Telescope Power Control Panel
  - Dome & Pier Power
  - Manual /Remote
- Dome Rotation Control
  - o Manual
  - Remote with hand control
  - Automatic Tracking (section 5.)

#### 3) Location of equipment such as eyepieces, and accessories

- Nagler eyepieces
- Filters
- Bino viewers
- Scope cooler
- Focuser Motor
- Cleaning

#### 4) Telescope operation

- Covers
- Power
- Dome and Pier hand controller
- Cooler
- Eyepieces
- Telrad
- Borg scope
- AP Hand Controller operation
  - GOTO objects data base

- o Resync to object
- Button rates
- o Park

### 5) Automatic dome tracking, and remote control

- Dome controller
  - Web page
- RFID sensors
- Mount serial ports
- AP Mini control
  - Automatic dome tracking
  - Moving the scope
- Planetarium programs
- Serial port AB switch in dome
- Serial port AB switch for Bluetooth

## 6) Computers and networking

- SMAS1, AllSky, SMAS2, Laptop
- Network drawing
- CCBOE network
- Dome network switch location
- Wireless Router
  - Key (on SMAS1 computer as text file "wireless-key.txt" in documents)
    - Also need the "CCBOE\_Root\_CA\_4096.cer" to use some web sites.
    - http://www.ccboe.com/byod/install.php
- USB3 patch panel
- Backups

## 7) Astrophotography

- Auto guider
- Focus motor
- Focus mask
- SBIG camera
- USB3 patch panel
- Dome tracking
- SMAS1 programs

• USB hard drive

### 8) If things don't work

- Check cables and power
- Call one of the officers
  - Back of membership card
- If the scope GoTo is off
  - Move it to the object you went to and resync to it.
    - RA DEC REV then 9
- Tell someone you are having problems
  - Email, phone, log book, SOMDAS

### 9) More information

- Members only web page
  - This info is on your membership card
    - http://doc.smas.us
      - User: observatory
      - PW: iwantinnowM57
    - This is also on the SMAS1 computer desktop icon
      - SMAS Documentation
- Ask other members

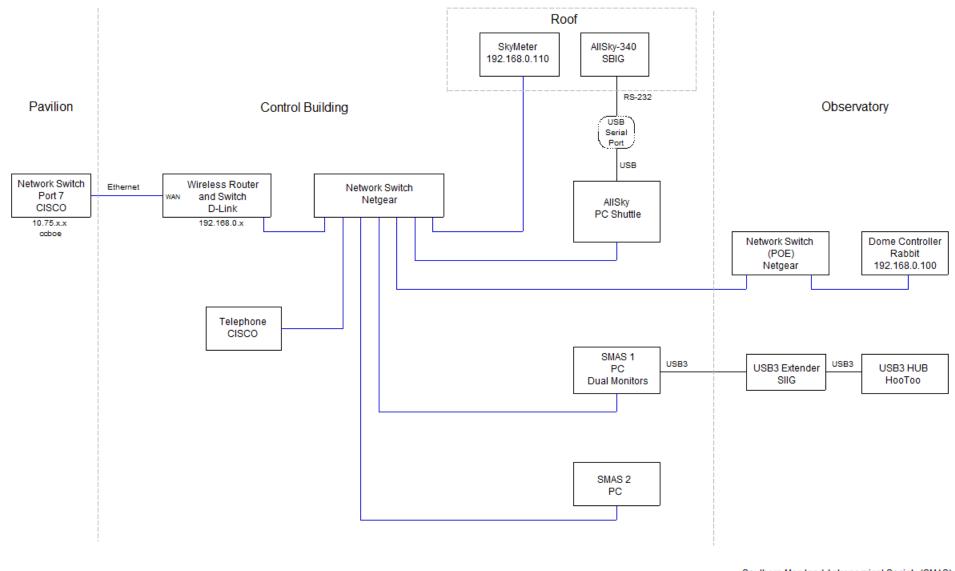

Southern Maryland Astronomical Society (SMAS) NCO Computers and Network Drawing 20-Dec-2015

Ethernet cat5